# **DMS Dyreregistrering**  som værktøj til styring **ledelse**

LMO, Asmildklostervej 11,8800 Viborg 8. februar 2018 Nina Kloster

Den Europæiske Landbrugsfond for Udvikling af Landdistrikterne: Danmark og Europa investerer i landdistrikterne

Se EU-Kommissionen, Den Europæiske Landbrugsfond for Udvikling af Landdistrikterne

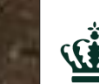

((1) Miljø- og Fødevareministeriet \_andbrugsstyrelsen

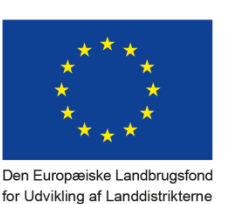

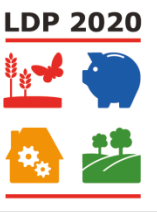

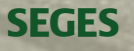

## **Mål for dagen**

- Du har prøvet at tilpasse arbejdslisterne, så de matcher til bedriften
- Du har indblik i Medicinregnskab
- Du kan bruge listeudskrifter og specielt "Min Liste" og derved spare tid på registrering
- Du kan bruge KMP
- Du kan bruge Analyseudskrifter og Nøgletalstjek til at følge udviklingen på bedriften
- Er introduceret til Foderplaner og –kontrol
- Generelt at du får tips og tricks du kan bruge derhjemme

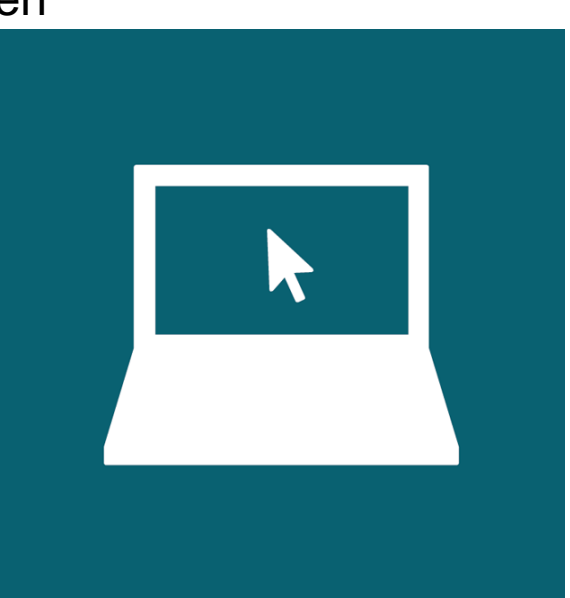

# **DATA ER GEMT CENTRALT**

#### **DMS Dyreregistrering**

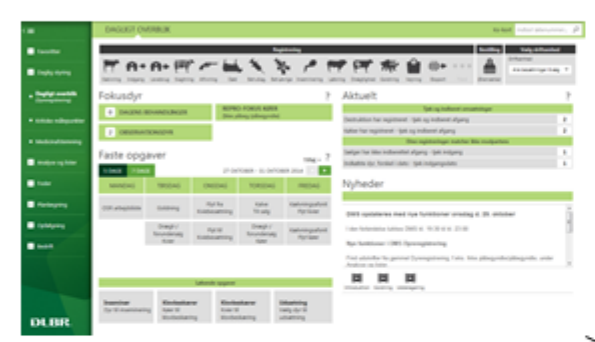

#### **GI. Dyreregistrering**

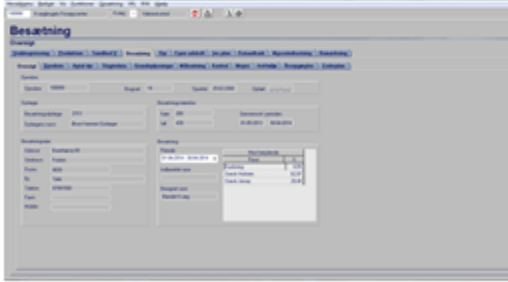

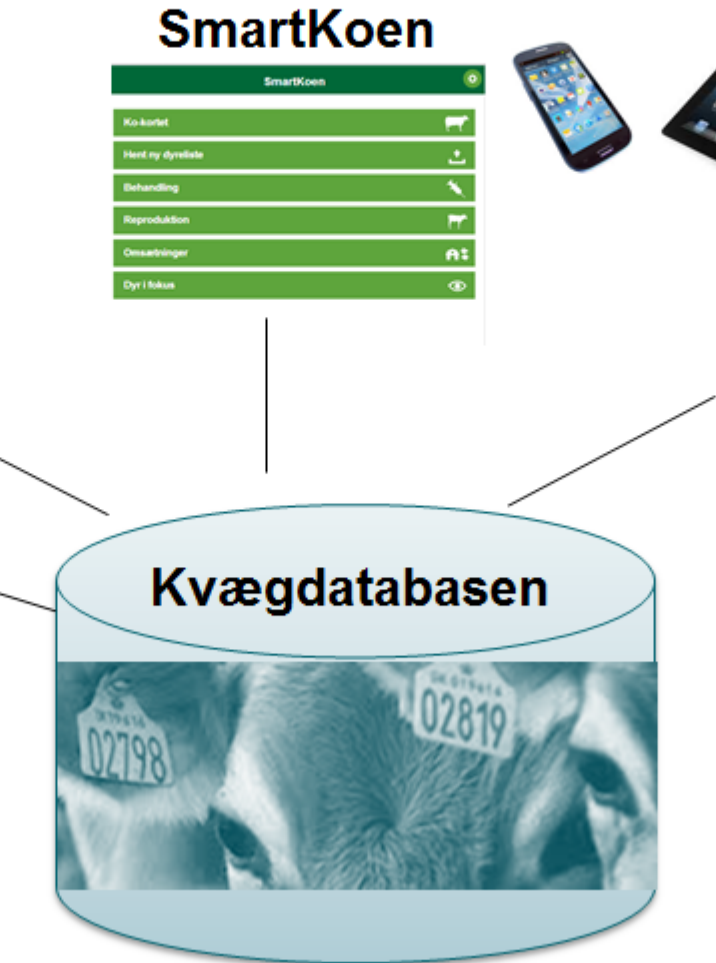

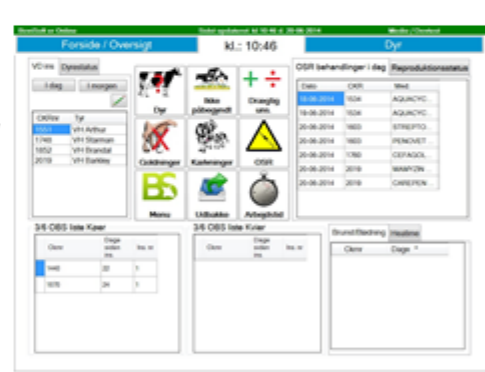

**BoviSoft** 

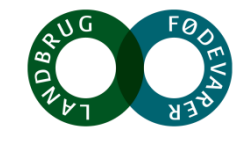

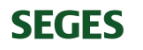

## **Bedriftsbegrebet**

- Status på besætning ses under Bedrift Bedriftsoverblik fanen Bedrift
- Driftsenheder ses og evt. tilpasses under Bedrift Bedriftsoverblik fanen Driftsenheder

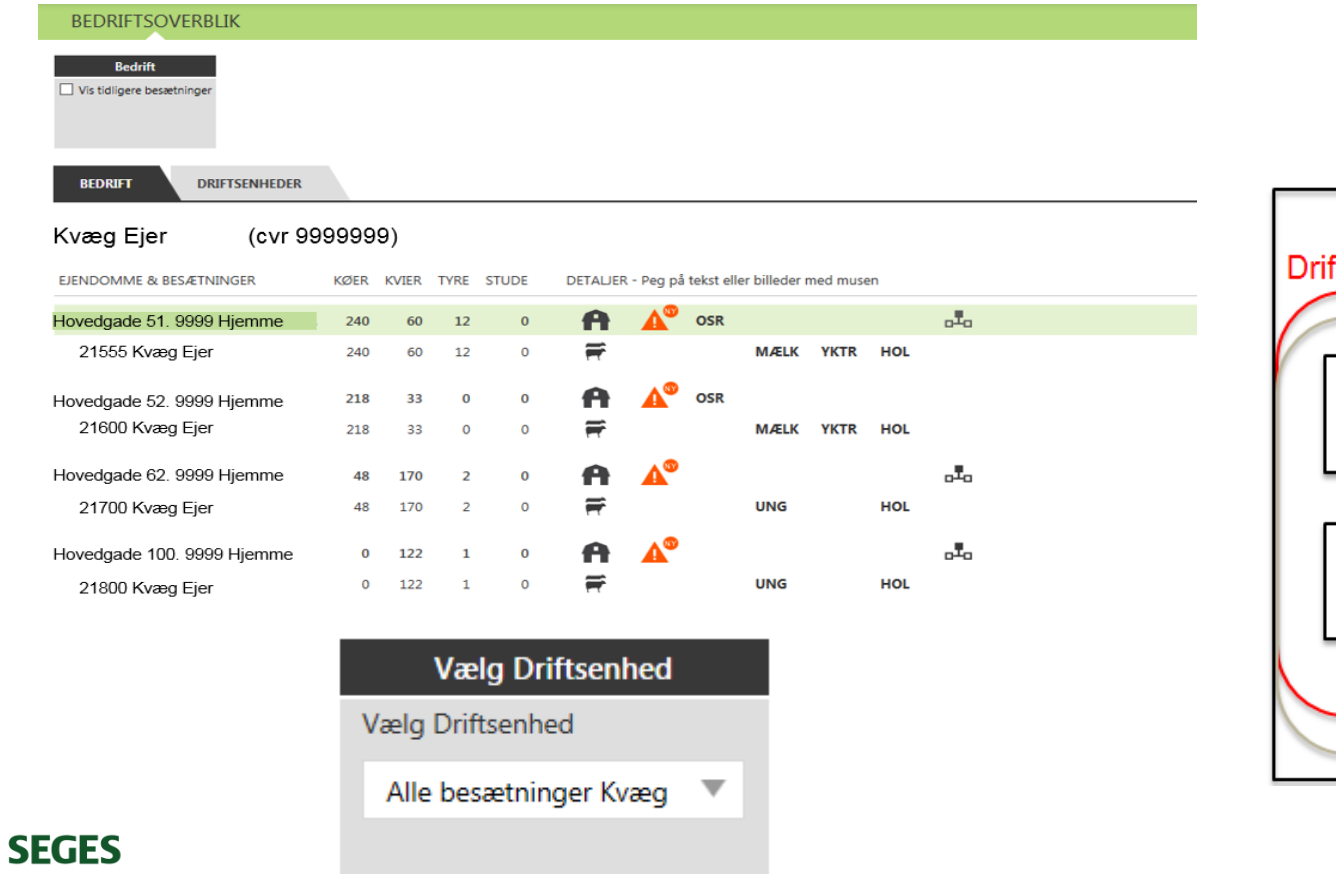

Bedrift: I/S Kvægproduktion (CVR-niveau)

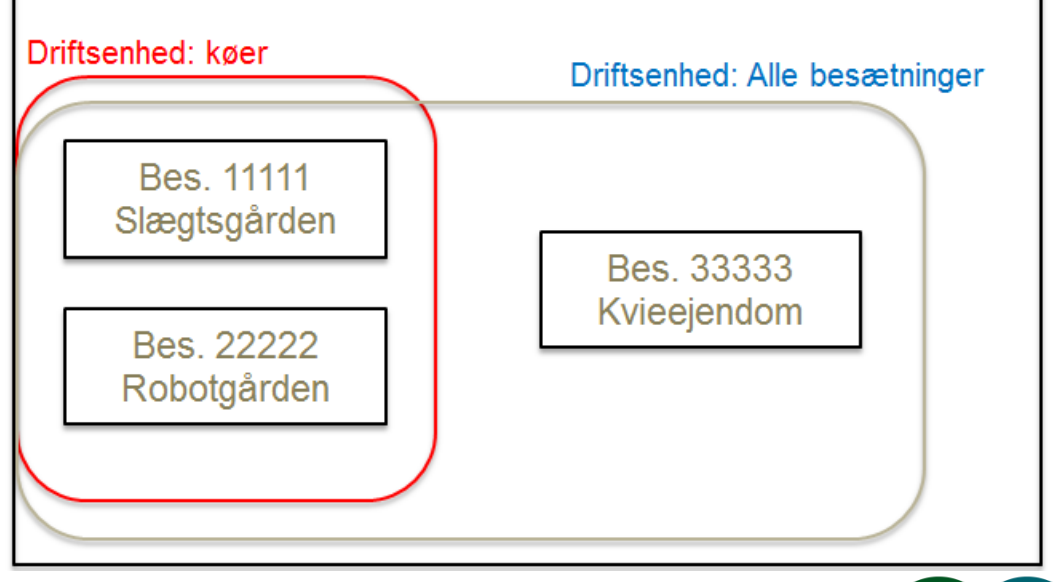

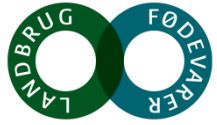

# **Dagligt overblik - Reprolister**

#### **Tilpasses til bedriftens behov**

- Med eller uden "Udsætter køer"?
- Med eller uden "Køer uden for brunstcyklus"?

#### **OBS**

Forventede kælvninger ligger under Listeudskrifter

**REPRO-FOKUS KØER** 

**REPRO-FOKUS KVIER** 

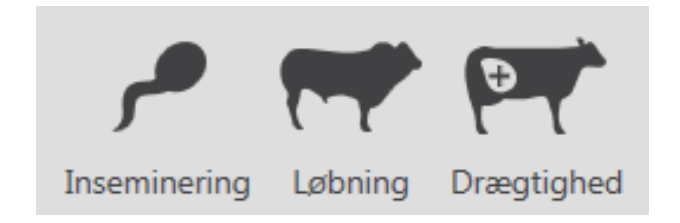

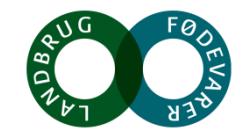

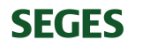

# **Dagligt overblik- Arbejdslister**

#### **Intentionen**

- Målrette den information, som skal bruges til at udføre de rutinemæssige handlinger i stalden
	- Hvilke dyr skal flyttes/gøres noget ved
	- Oplysninger om de enkelte dyr
	- Afslut med at lave den relevante registrering

#### **OBS**

- Beregnes på den dag opgaven er placeret
- Hvis du har flere besætninger, skal du ofte have "besætning" med i dine kriterier

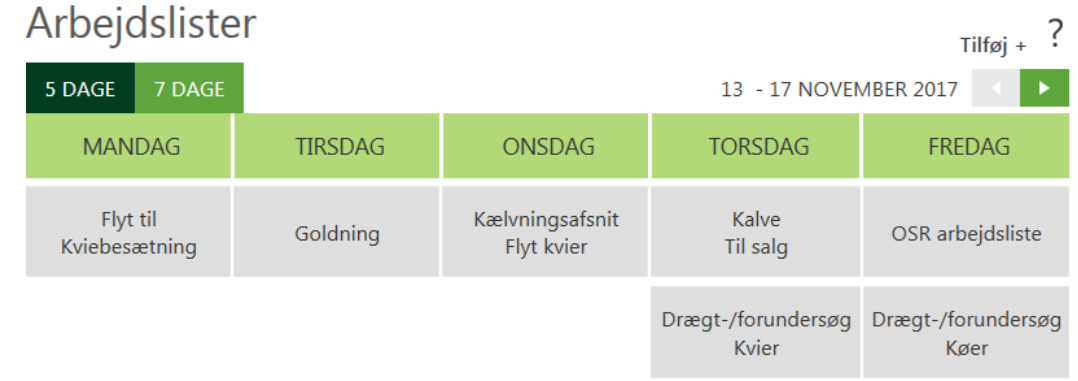

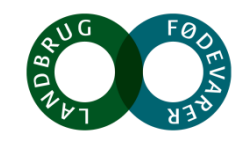

# **Slagtekvier, forklarende bilag**

Ved indberetning af kælvning bliver kalven oprettet som slagtekvie, når følgende er opfyldt:

- Kalven er en kviekalv
- Kalvens race er min. 50% kødkvæg
- Besætningen er mælkeleverende
- Tyrkvier sættes standard til slagtekvier ved indberetning af kælvning.

- I billedet til registrering af kælvninger under "Seneste registreringer", ses om kalven er registreret som slagtekvie. Det er muligt at fremsøge kalve, der er registreret som slagtekvier, i kælvningsbilledet.
- Hvis der skal sættes slagtekvie-markering på andre dyr, eller evt. fjerne den fra dem, der har fået markeringen automatisk, kan det ske på Ko-kortet eller via "Kvie oversigt" eller "Min liste"

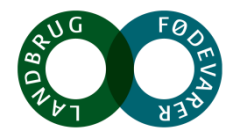

#### **SEGES**

# **Dagligt overblik – Udsætterlisten**

#### **Intentionen**

- At samle den information, der skal bruges i forbindelse med valg af udsætterkøer
- Sætte afgangsårsag på i forbindelse med udvælgelsen
- At gøre det nemt at lave en udskrift til vognmanden

#### **OBS**

● Udsætter markering fås hvis der anføres afgangsårsag eller kan sættes via Ko-kortet eller **SmartKoen** 

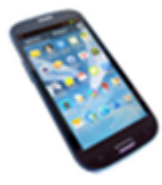

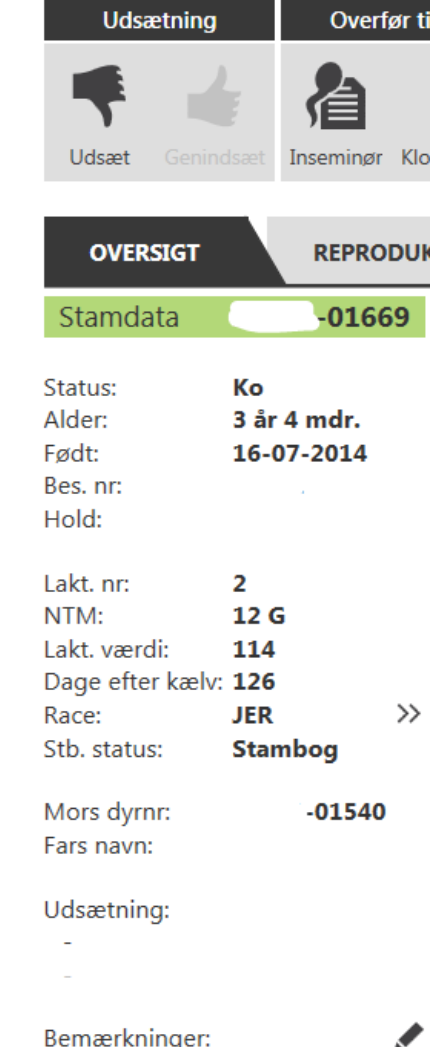

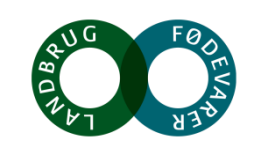

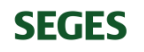

# **Tips til Dagligt overblik**

• Søg registreringer frem

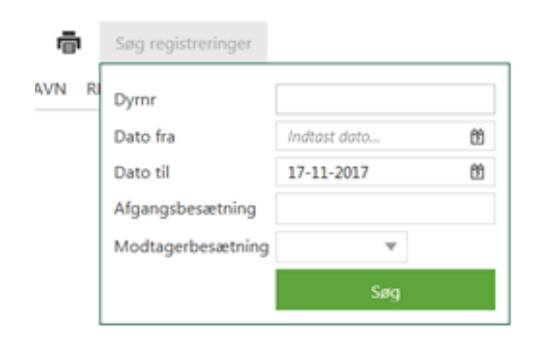

• Dagens behandlinger contra automatisk medicin registrering, hvis problemer i medicinregnskab tjek altid Fokusdyr

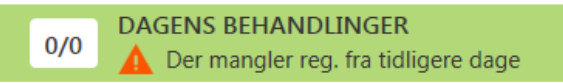

• Klovbeskæringer gå direkte på linket fremfor via programmet pt

#### Problemer med Klovbeskæringsprogrammet

Vi oplever desværre at Klovbeskæringsprogrammet "låser" efter få indtastninger, når programmet åbnes gennem DMS-Dagligt overblik.

Undgå dette ved at åbne Klovbeskæringsprogrammet direkte, enten ved at klikke her https://smartklov.seges.dk eller

skrive i adressefeltet i internetbrowseren

**SEGES** 

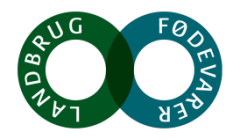

# **Udskrifter – kært barn har mange navne**

- Listeudskrifter
	- Lister af dyr med oplysninger om dyrene
- Analyseudskrifter
	- Nøgletal om produktionen
- Udskrifter, øvrige
	- Diverse, herunder enkeltdyrsudskrifter fx stam- og staldtavler

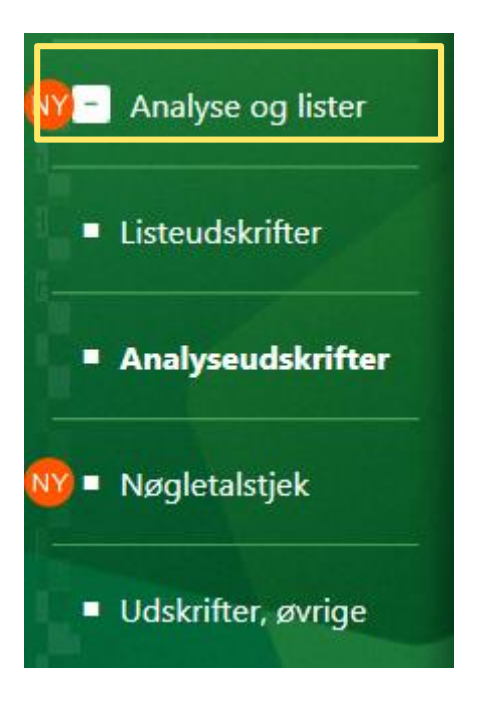

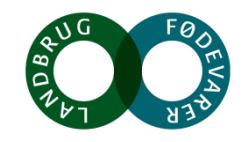

## **Liste udskrifter**

Lister af dyr med oplysninger om dyrene

- Ved flere tilretninger: Kopier og navngiv fremfor at redigere i standard
- Gå til Ko-kort v at klikke på dyrenummer
- Sortér på kolonner
- Mulighed for at filtrere på udvalgte kolonner fx hold
- Mulighed for at registrerer fra flere af listerne
- Print de valgte dyr ud på en liste til stalden

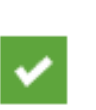

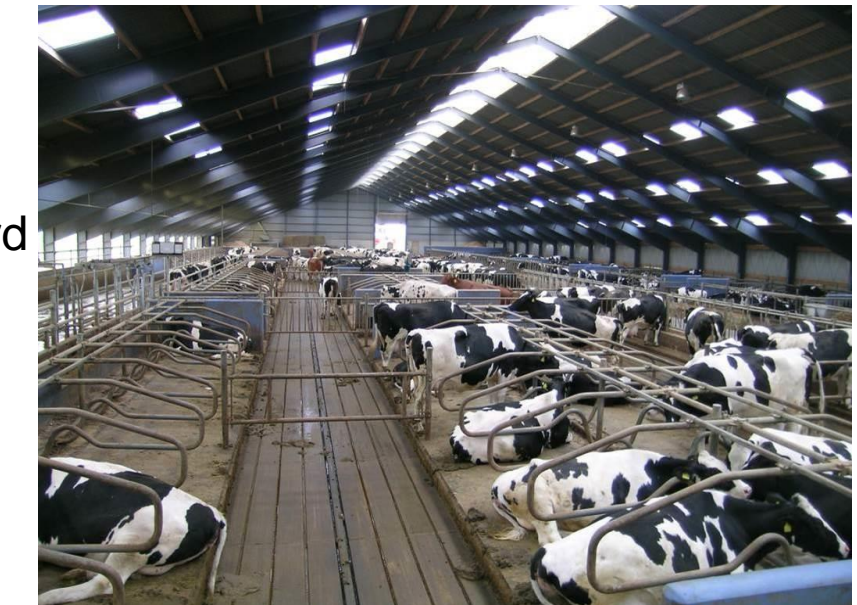

• Eksempler: Behandlingsoversigt, øko, Forventede kælvninger, Celletalslisten

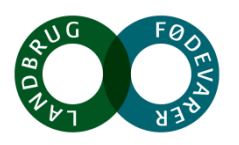

#### **SEGES**

### **Min liste**

- Start med at kopiere og navngive med *sigende* navn
- Stor fleksibilitet
- Mange registrerings muligheder fra listen
- Fx god til hold flytninger, parasitbekæmpelse, kvier til tyr

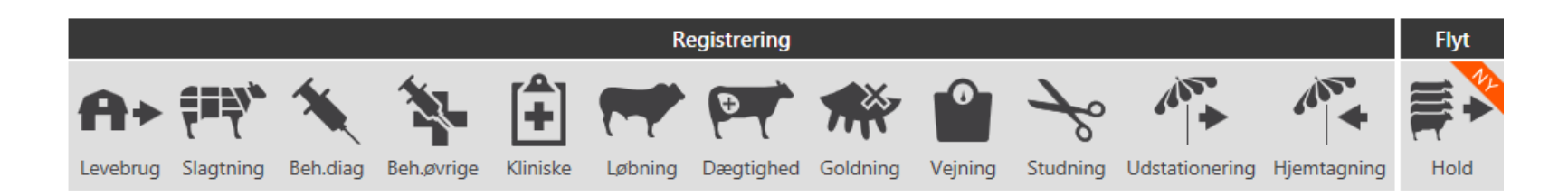

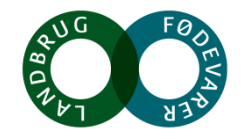

# **Analyse udskrifter og øvrige udskrifter**

#### **Udvalgte analyseudskrifter**

- Nøgletalsudskrift
- Race- og krydsningsopgørelse
- Mælkeproduktionsopgørelsen

#### **Øvrige udskrifter**

• Celletalsliste i "kendt layout" under "Vis udskrifter"

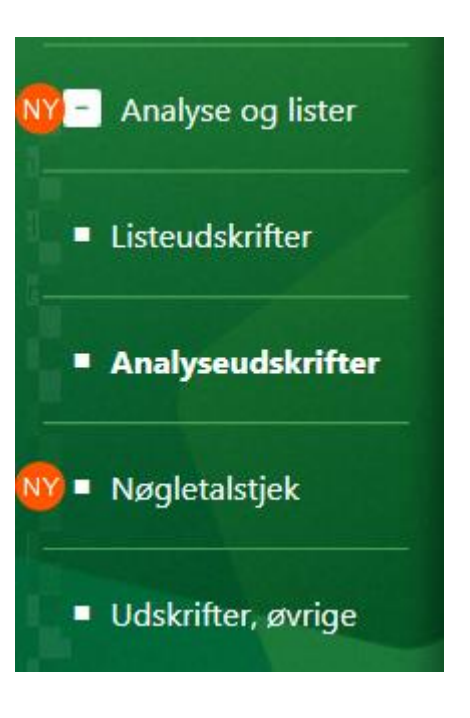

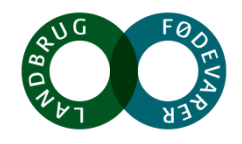

# **Dagligt overblik – Kritiske målepunkter**

- Bedriftens mål bliver fælles mål
- Bruges på medarbejdermøder fx tavlemøde
- Egne mål, alarmgrænser samt prognose

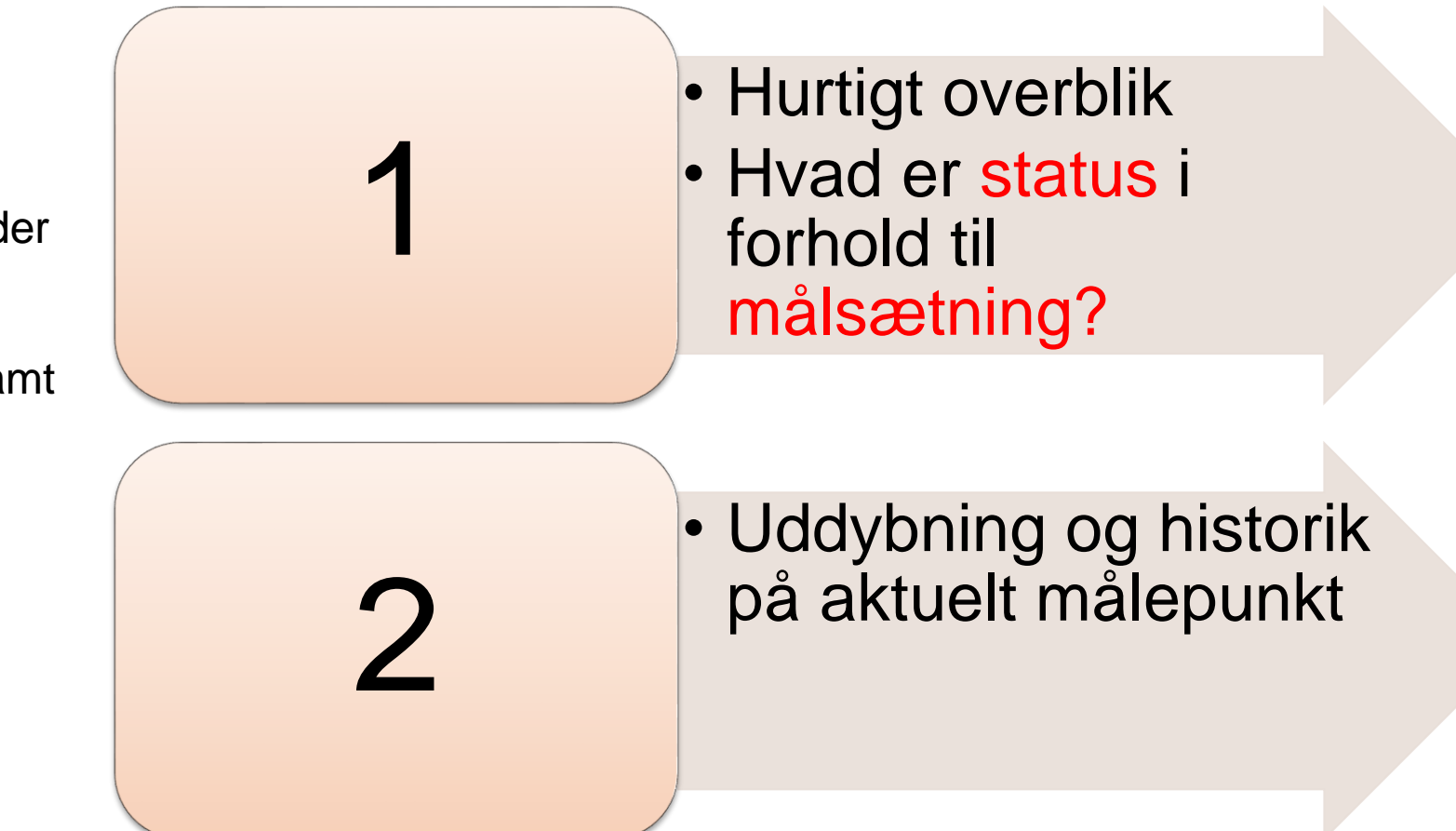

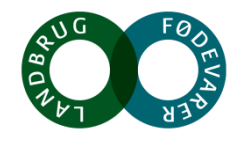

# **Nøgletalstjek**

- Sammenlign med lignende bedrifter
- Få inspiration til indsatsområder
- Følg udviklingen pr måned
- <https://www.youtube.com/watch?v=ETCAiqYaRFs>

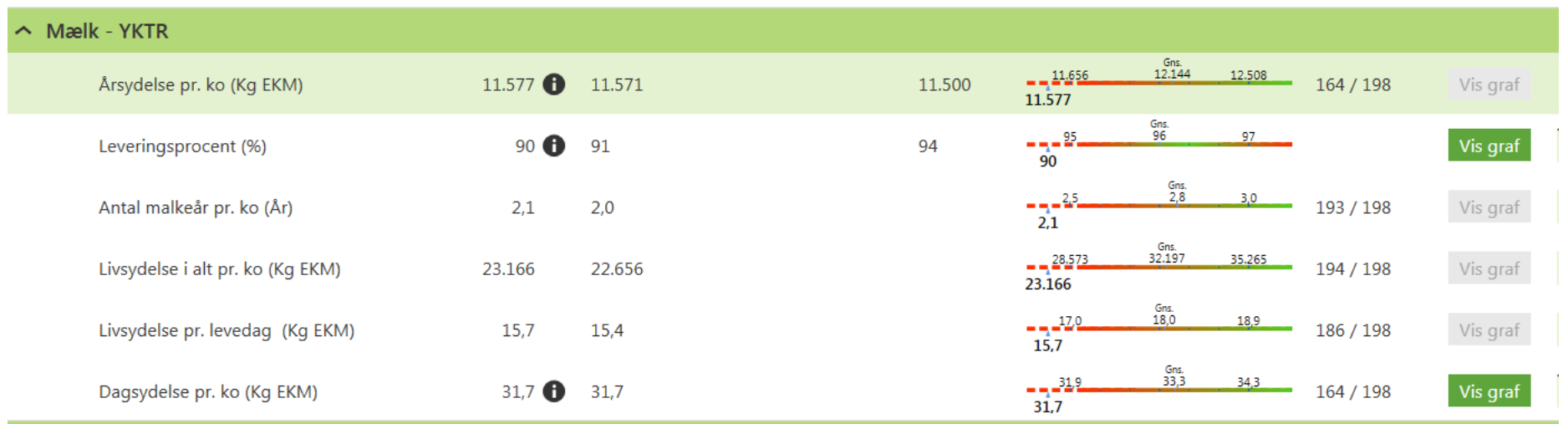

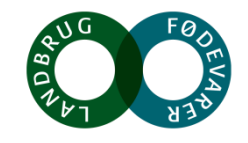

# **Hjælp til selvhjælp og tak for i dag**

• Der er hjælp at hente i programmet:

og i Kundecenter – det er med i prisen

Åbningstider i Kundecenter:

Mandag-torsdag kl. 8.00-17.00

Fredag kl. 8.00-15.30

Telefon: 7015 5015

E-mail: kundecenter@seges.dk Spørgsmål vedr. CHR: CHR-Skejby@seges.dk

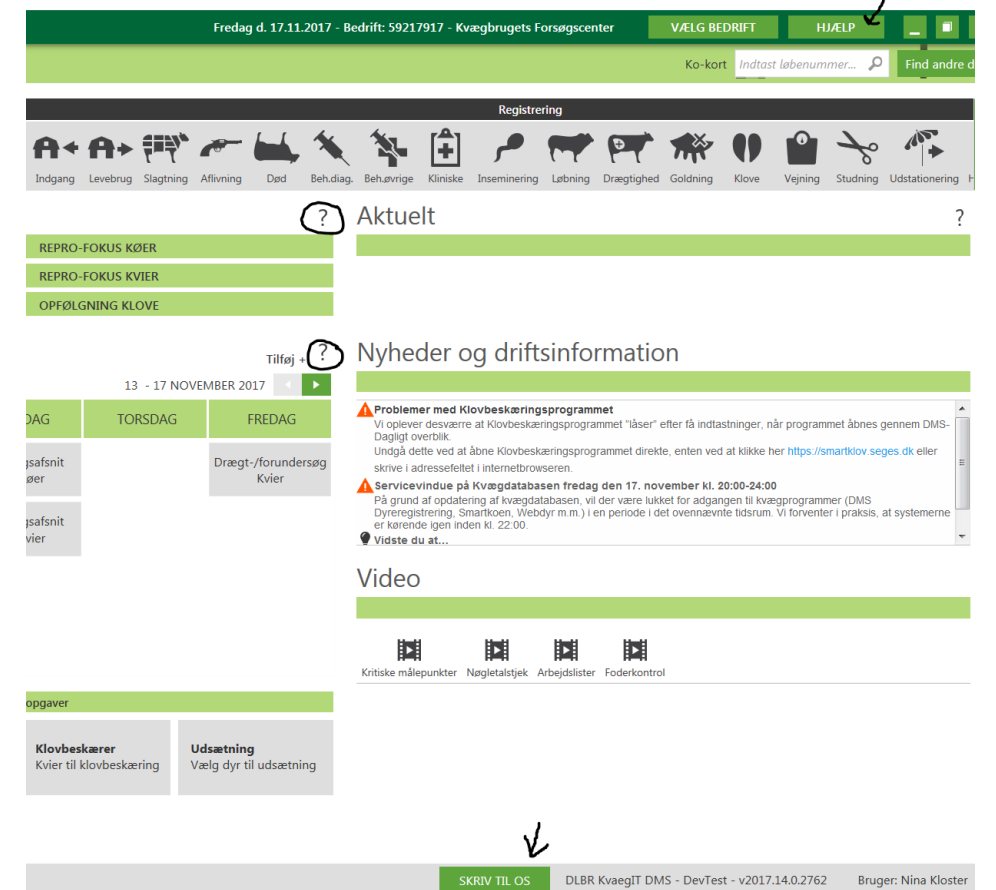

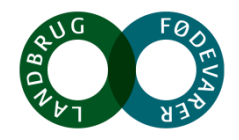

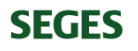